## Start Here

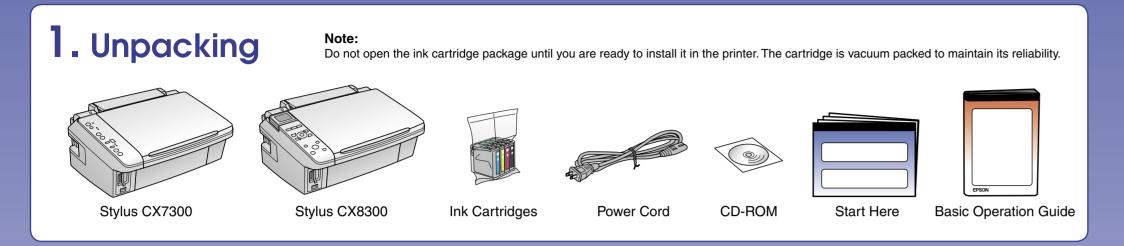

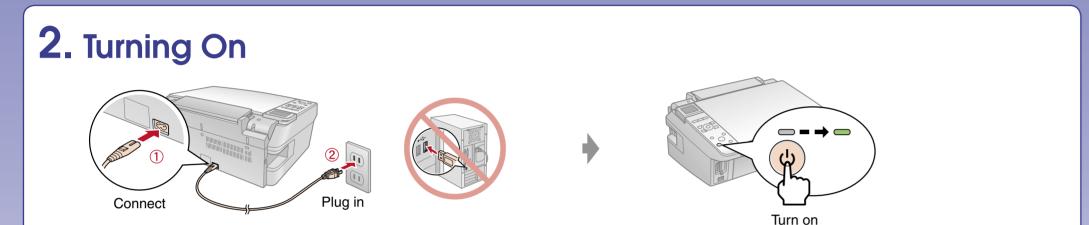

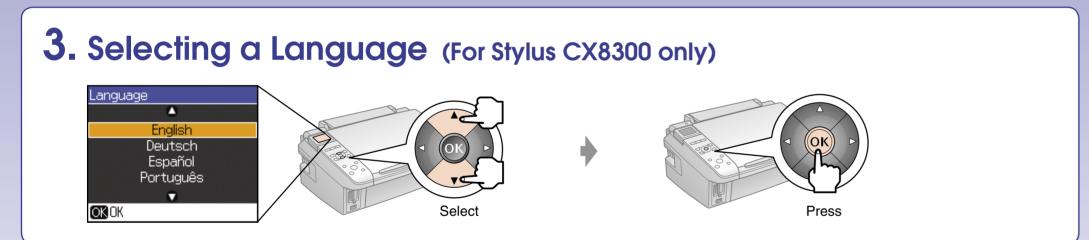

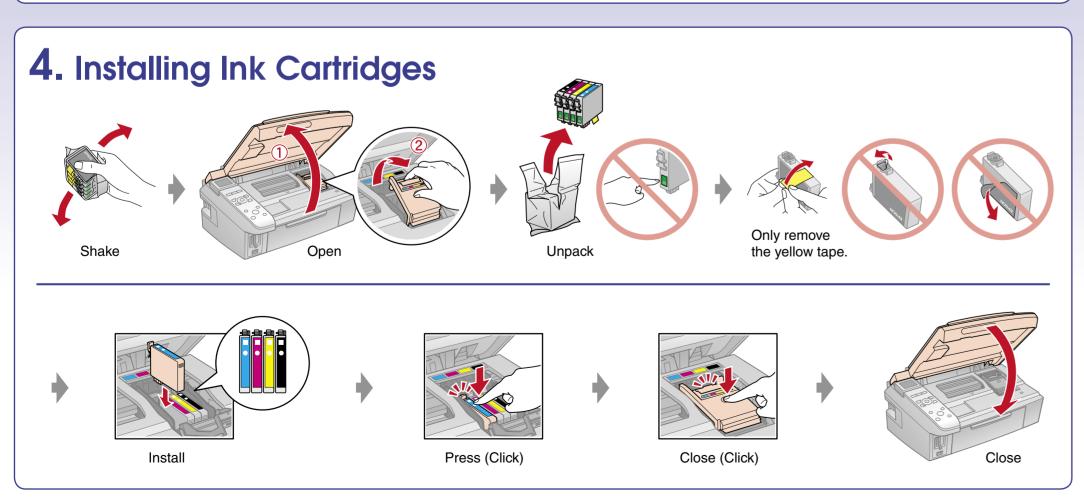

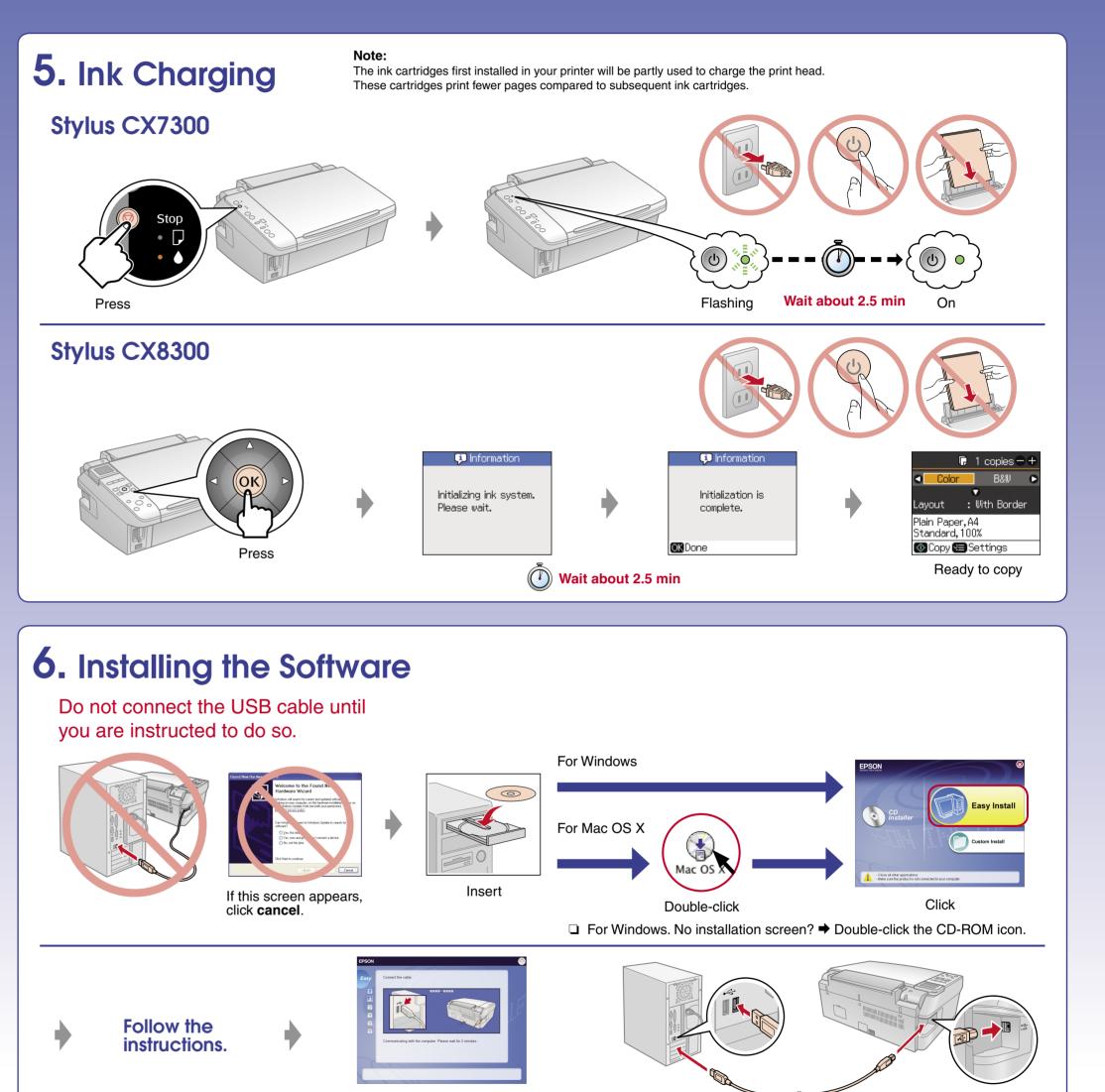

When this screen appears, connect to your PC.

Installation complete.

Follow the

instructions.

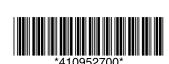

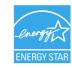

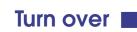

## **Loading Paper** Open and pull out Move towards you Open and pull out Brighter or glossier side Pinch and slide Move back

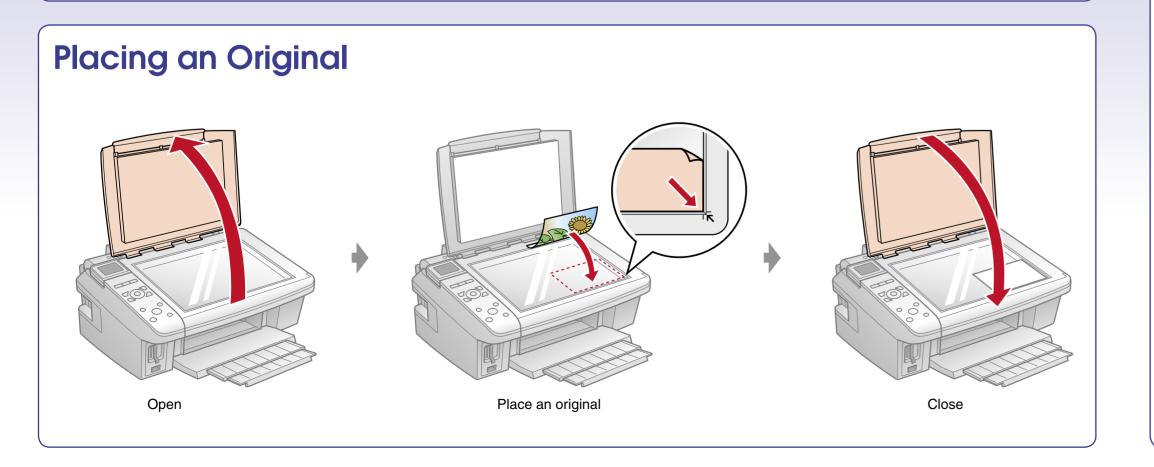

## **Getting More Information**

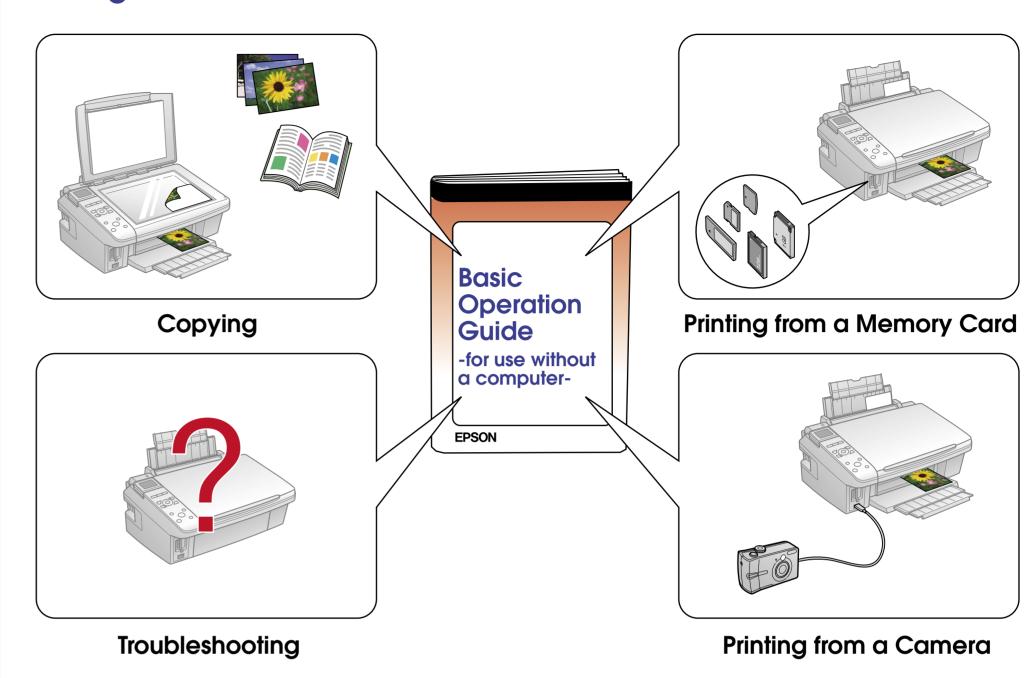

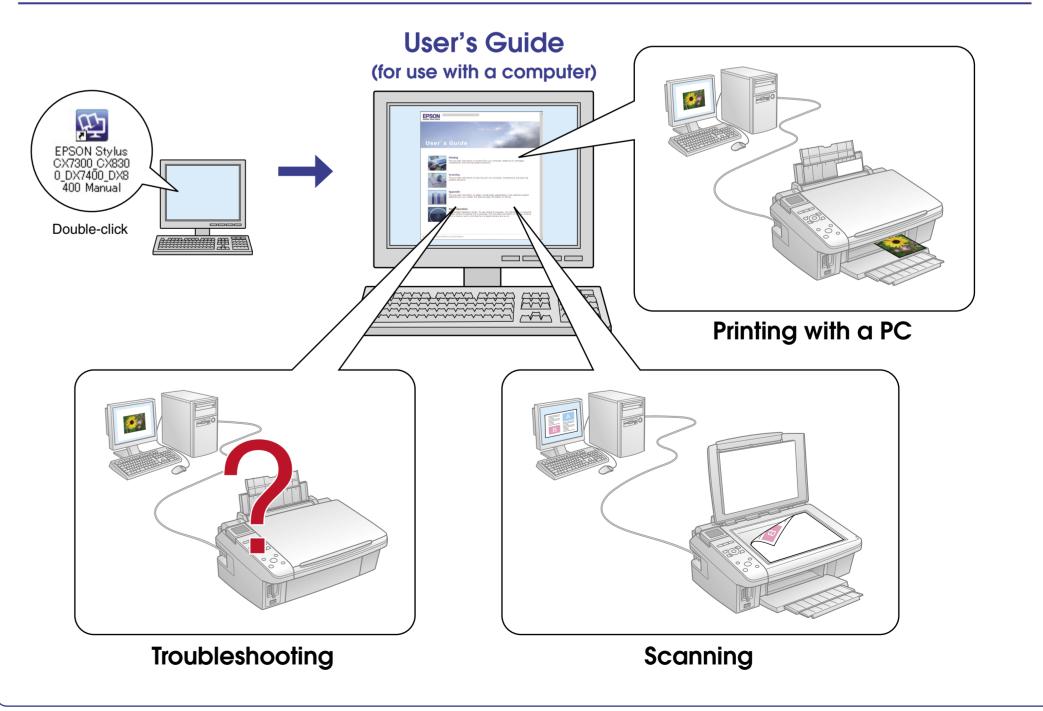